### HOWARD UNIVERSITY

### Howard University Thesis Template

Rowand University Thesis Template<br>
Movember<br>
Description<br>
Submittation for Free Contracts<br>
Submittation for Free Contracts<br>
Contracts School<br>
DRAFTER School<br>
Description of Mechanical Engineeris of the<br>
DRAFTER OF PHILOSOP A Dissertation Submitted to the Faculty of the Graduate School

of

## HOWARD UNIVERSITY

in partial fulfillment of the requirements for the degree of

## DOCTOR OF PHILOSOPHY

Department of Mechanical Engineering

## FirstName M.I. LastName

Washington, D.C. May 2021

# <span id="page-1-0"></span>TORAINLY POLITIANCE L. ENGINEERING<br>
DRAFTMENT OF METIANCE L. ENGINEERING<br>
DRSSER LATON COMMITTEE<br>
FirstName Las Nome Ph.D.<br>
FirstName Las Nome Ph.D.<br>
FirstName Las Nome Ph.D.<br>
FirstName Las Nome Ph.D.<br>
FirstName Las Nome L HOWARD UNIVERSITY GRADUATE SCHOOL DEPARTMENT OF MECHANICAL ENGINEERING

DISSERTATION COMMITTEE

FirstName LastName, Ph.D. Chairperson

FirstName LastName, Ph.D.

FirstName LastName, Ph.D.

FirstName LastName, Ph.D.

External Examiner, Ph.D. Title of External Examiner Name of Institution Where Employed

FirstName LastName, Ph.D. Dissertation Advisor

Candidate: FirstName M.I. LastName Date of Defense: April XX, 2021

# DEDICATION

<span id="page-2-0"></span>RAFT. A great dedication goes here.

# ACKNOWLEDGEMENTS

RAFT I acknowledge people...

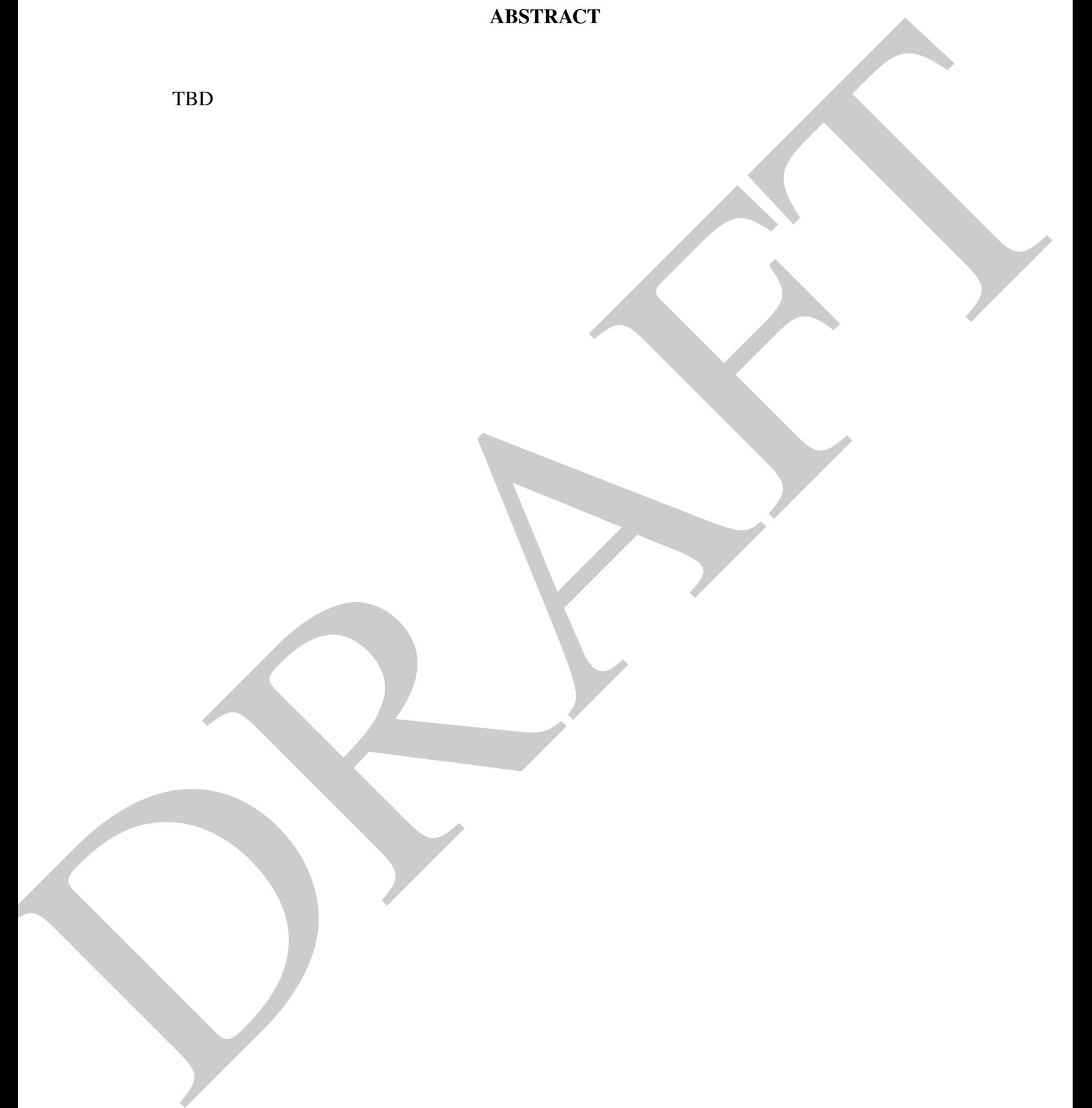

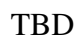

## TABLE OF CONTENTS

<span id="page-5-0"></span>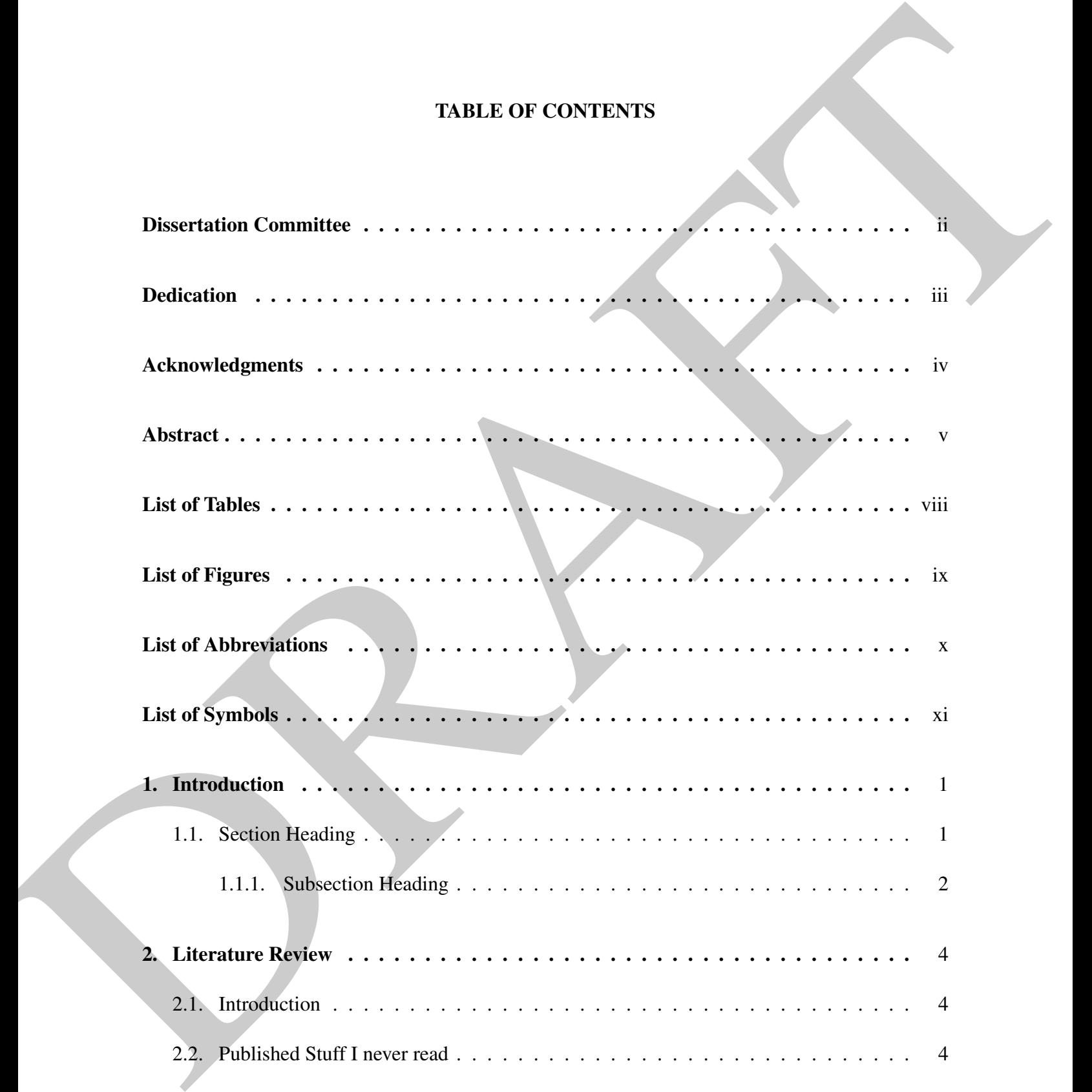

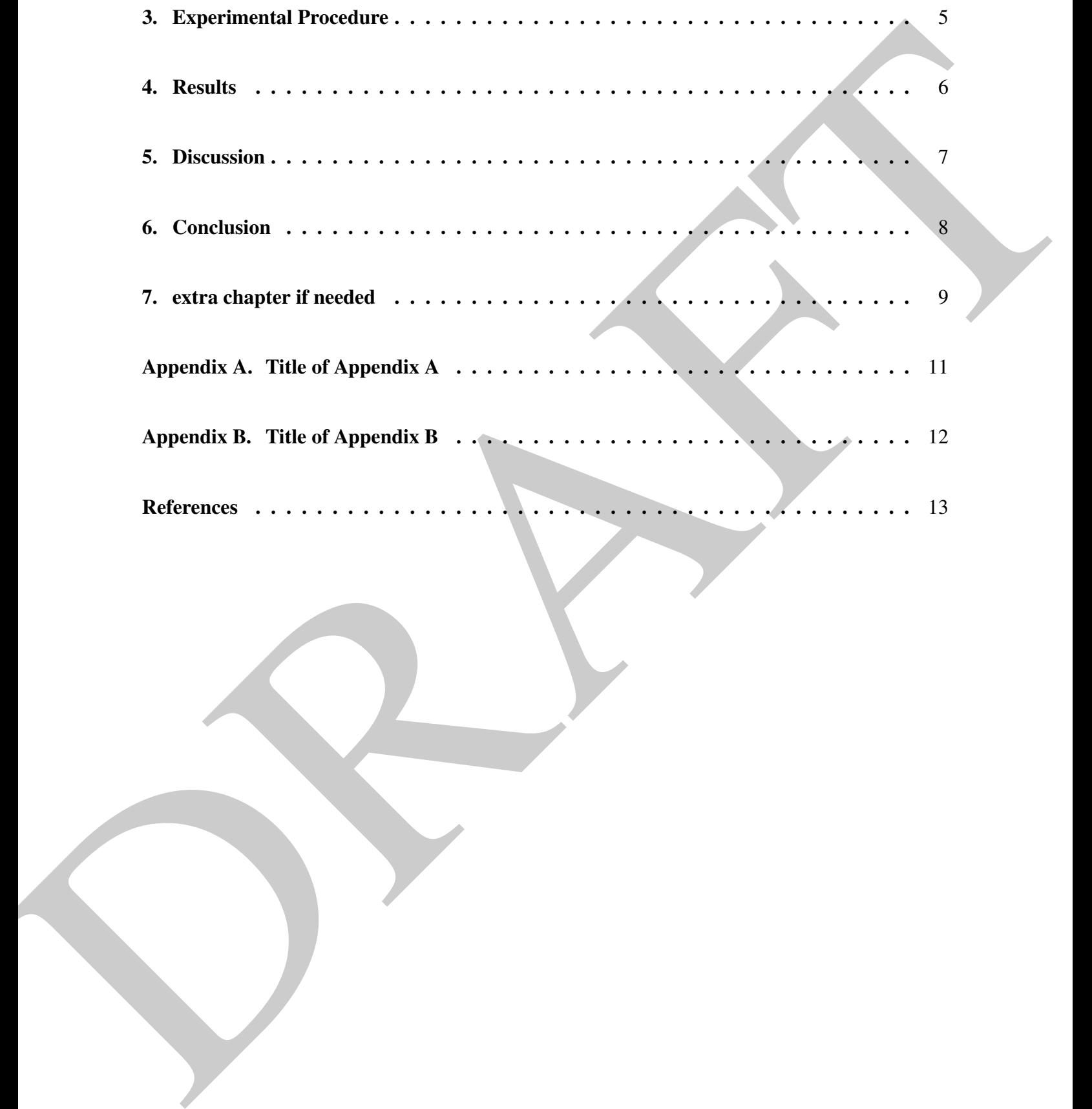

<span id="page-7-0"></span>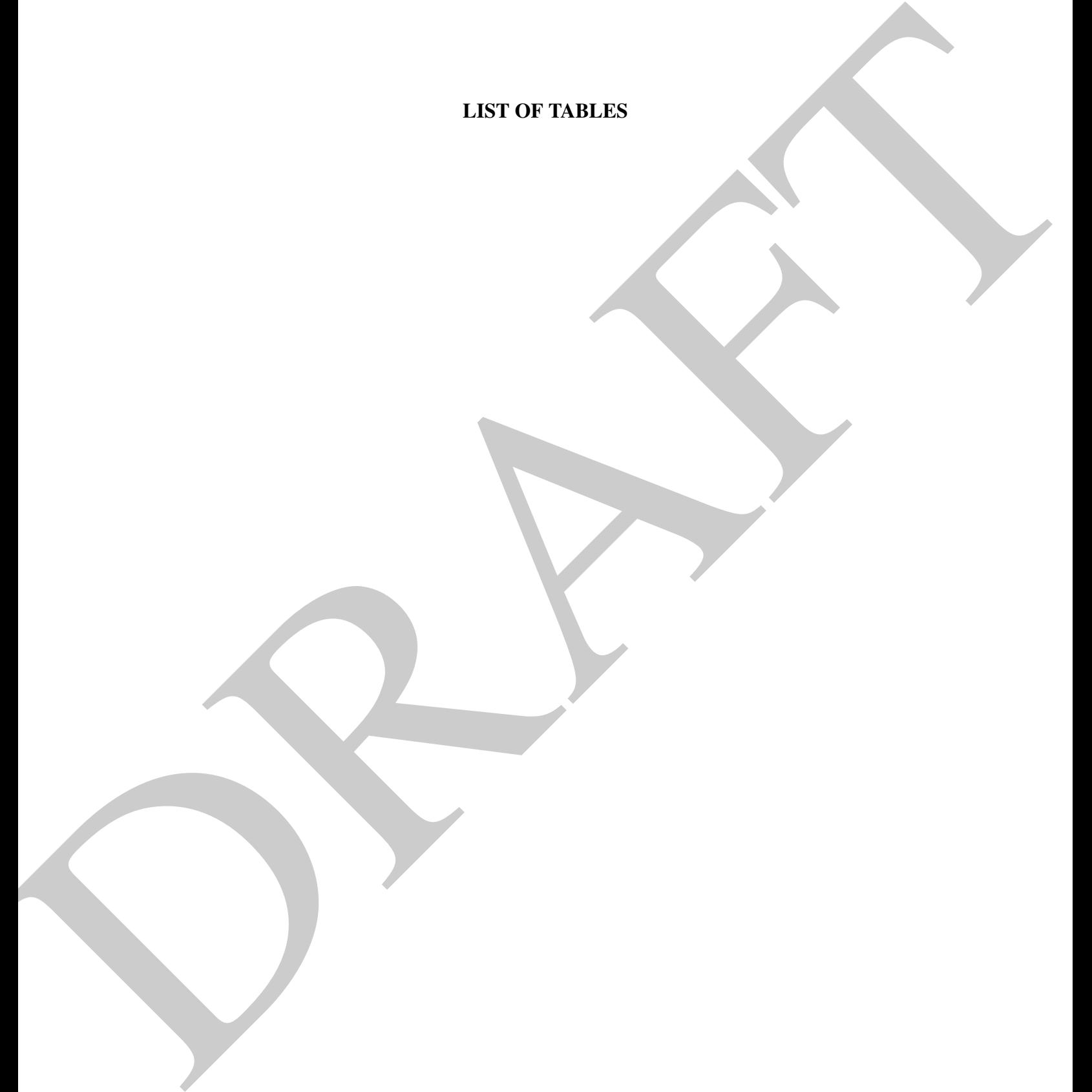

<span id="page-8-0"></span>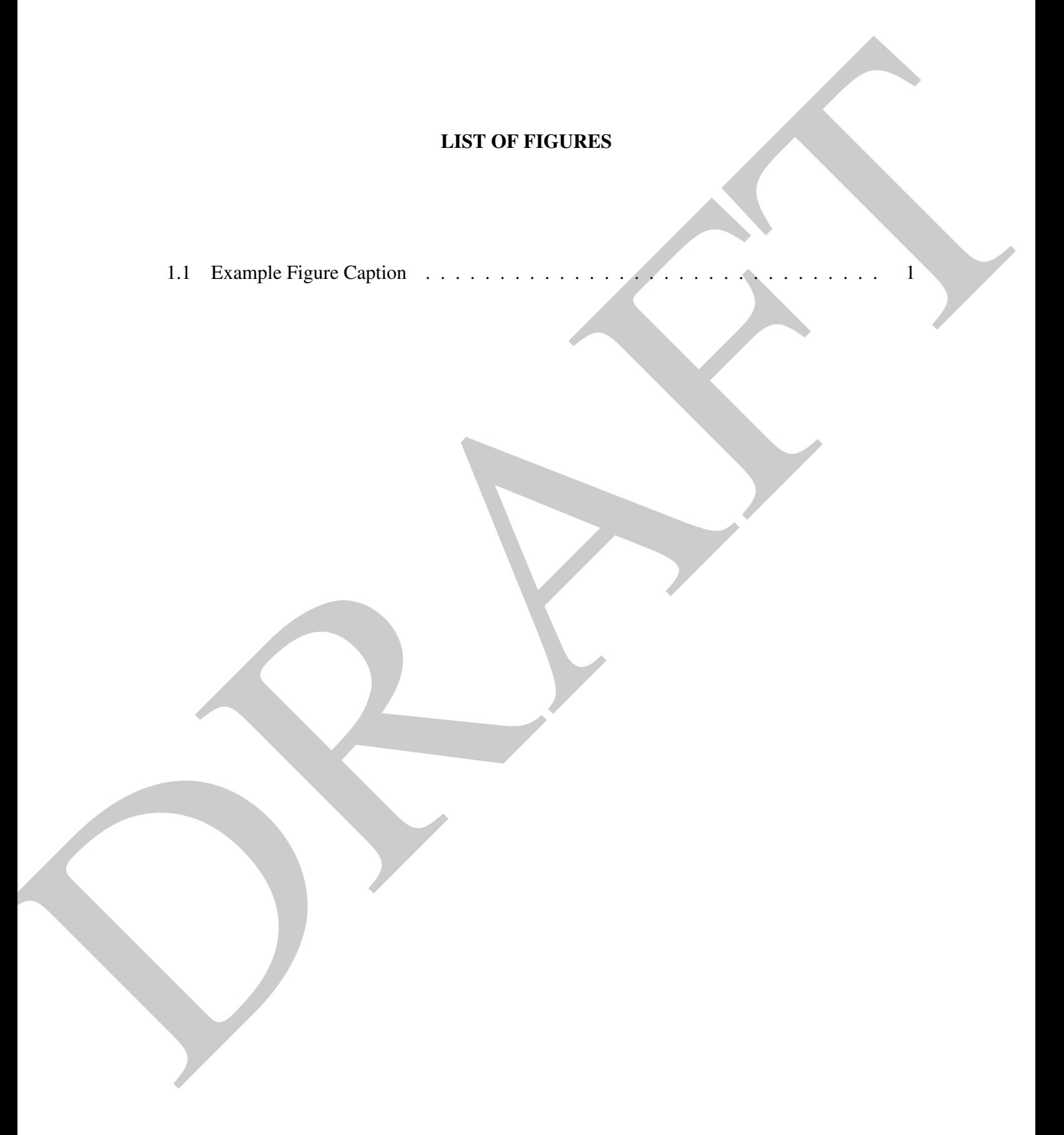

## LIST OF ABBREVIATIONS

# $A \mid F \mid P$

# <span id="page-9-1"></span>A

<span id="page-9-0"></span>LIST OF AWBREVIATIONS<br>A RESULTATION AND APPEAR of the mean distribution system.<br>PIFE from distributions.<br>PIFE projectations. ABS acrylonitrile butadiene styrene.

## <span id="page-9-4"></span><span id="page-9-2"></span>F

<span id="page-9-6"></span>FFF fused filament fabrication.

## <span id="page-9-3"></span>P

<span id="page-9-5"></span>PB polybutadiene.

# DRAFT LIST OF SYMBOLS

H

<span id="page-10-0"></span>H

<span id="page-10-1"></span> $H+$  hydrogen ion.

### CHAPTER 1. INTRODUCTION

### <span id="page-11-1"></span><span id="page-11-0"></span>1.1 Section Heading

<span id="page-11-2"></span>I recommend you check out the Overleaf videos on how to create a thesis in LaTex. You will see videos on how to include tables and figures. https://www.overleaf.com/learn/ latex/How\_to\_Write\_a\_Thesis\_in\_LaTeX\_(Part\_3):\_Figures,\_Subfigures\_ and\_Tables. Here is an example figure inserted, Figure 1.1.

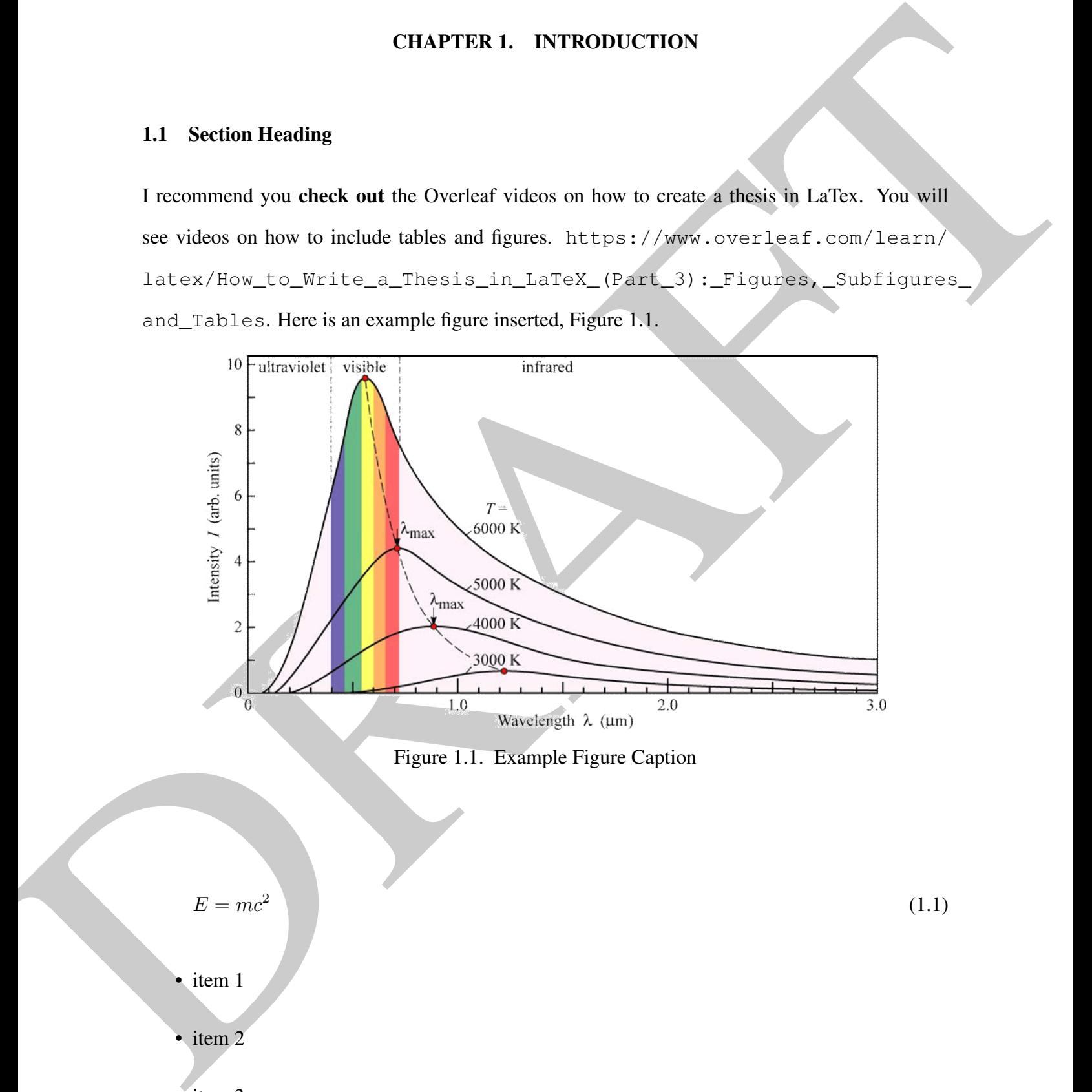

Figure 1.1. Example Figure Caption

(1.1)

 $E = mc^2$ 

- item 1
- item 2

• item 3

Exploration the valuation and other particles that the form of the computer of the control of the computer of the computer of the computer of the computer of the computer of the computer of the computer of the computer of Depending on the citation and bibliography style *you want* to use you can change the pointer in the main.tex file. A list of supported styles in Overleaf can be found here: https://www. overleaf.com/learn/latex/Biblatex\_bibliography\_styles and https://www. overleaf.com/learn/latex/biblatex\_citation\_styles

### <span id="page-12-0"></span>1.1.1 Subsection Heading

If you want to use acronyms See Section 1.1.1 just refer to the

 $\qquad$ 

See Chapter 6 command and enter the acronym as you listed it on the acronym.tex file. The acronyms are listed in the "acronym.tex" file as follows:

\newacronym{tag}{acronym}{spelled out words of acronym}

So the tag for my example will be "abs" while the acronym is "ABS" and the spelled out words of the acronym are "acrylonitrile butadiene styrene". This would look like this:

\newacronym{abs}{ABS}{acrylonitrile butadiene styrene}.

. You can see this in the "acronym.tex" file. You have to put all acronyms in this file before using them in the body of your dissertation. Use the following code in your LaTeX source code to call up the acronym:

### \gls{abs}

. In the compiled PDF you will see it look like this: acrylonitrile butadiene styrene (ABS). If you are starting a sentence with an acronym and its the first time you are using it so it will be spelled out just capitalize the "g" in the command

### $\langle Gls|$

. In your LaTeX source code looks like this:

### \Gls{abs}

. In this example that would look like this: Acrylonitrile Butadiene Styrene. Every time you use

\gls{abs}

after the initial use it will only insert the acronym: ABS.

VOLETIES!<br>
This is example that would look like this Acrylonitrile Butadiene Styres. Every time you use<br>  $\sqrt{2}$  at last  $\approx$  0.18 (a) at a simple that we are access to the same space in the also<br>
Note that as you add in Note that as you add in new acronyms they will appear in the "acronym.tex" file. The first set of letters in the first line of the acronym.tex file indicates which letters have acronyms currently in use in the document. If you scroll on the PDF to the List of Abbreviations you will see the first line has A and P because I have included polybutadiene (PB) in this paragraph. These letters are hyperlinked and take you to the start of that letter's list in the List of Abbreviations. The abbreviations in the List of Abbreviations are not hyperlinked.

### *Subsubsection Heading*

If you have symbols that you plan on using you should list them in your symbols.tex file and then place them in the LaTeX source code. Use the same

 $\qquad\{ \}$ 

code to insert a symbol in your document. As with the List of Abbreviations, the List of Symbols will only show those symbols you have inserted into your document, like  $H+$ . Inserting it into the symbols.tex file alone will not make any symbols appear in your list.

Inserting references can be done by  $H+$  exporting your .bib file of all your references from the citation/reference manager of your choosing and uploading it here. You can also link your Mendeley or Zortoro accounts directly to Overleaf, if your account allows [1, 2]. I have uploaded a reference.bib file from my Mendeley account with a few references as examples.

### CHAPTER 2. LITERATURE REVIEW

### <span id="page-14-1"></span><span id="page-14-0"></span>2.1 Introduction

Sometimes you may want to repeat a figure from an earlier chapter in a subsequent chapter. This allows you to do that. Instead of

```
\caption{}
```
, use the new command

\repeatcaption{insert label from figure you want to repeat here}{repeat " and it will add the following to the caption "(repeated from page [number]) as well as keep the

numbering of the figure the same. See that in Figure 1.1.

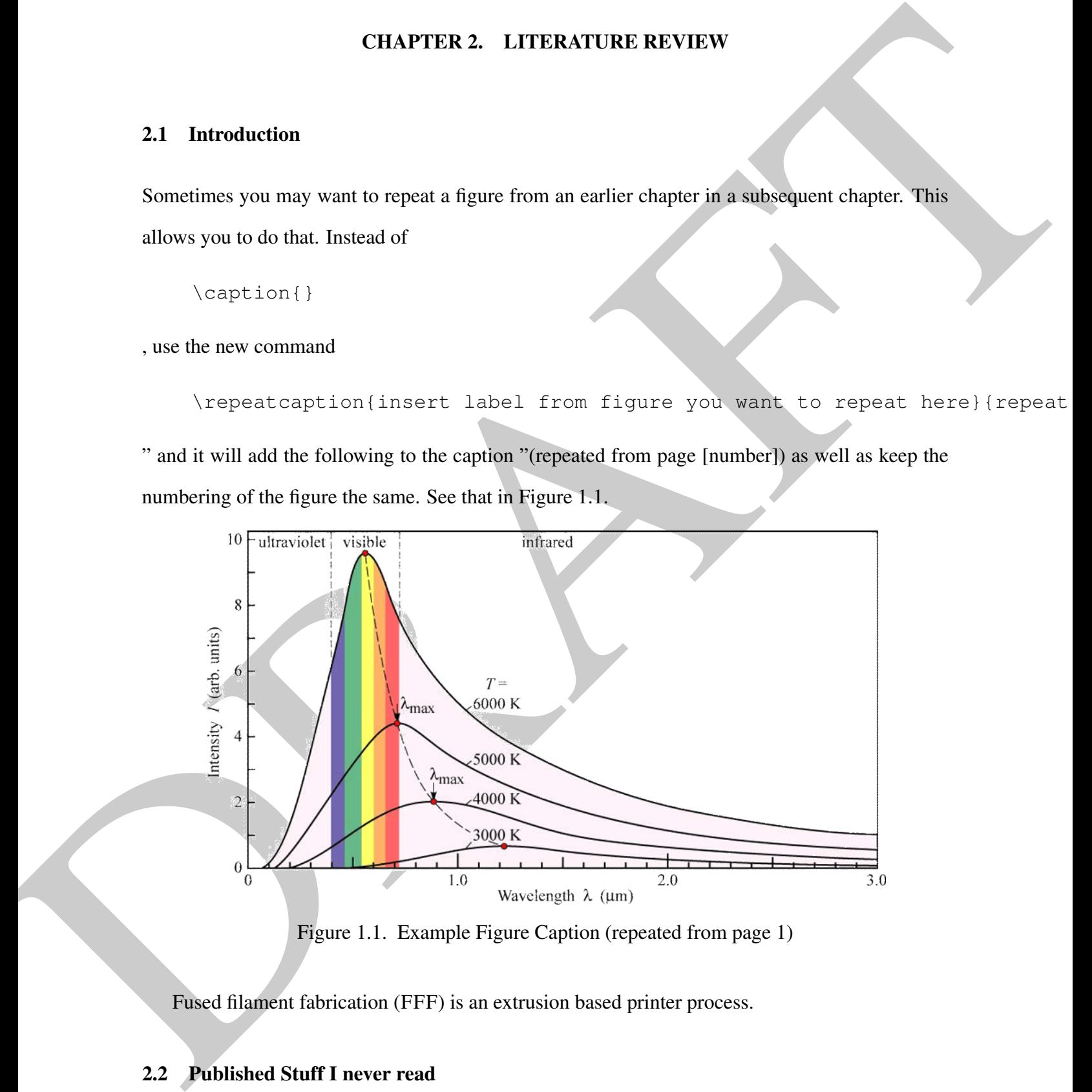

Figure 1.1. Example Figure Caption (repeated from page 1)

Fused filament fabrication (FFF) is an extrusion based printer process.

## <span id="page-14-2"></span>2.2 Published Stuff I never read

# <span id="page-15-0"></span>CINERAL REVENUE INTO CONNEL CHAPTER 3. EXPERIMENTAL PROCEDURE

# <span id="page-16-0"></span>RAFTER WORK CHAPTER 4. RESULTS

# <span id="page-17-0"></span>ORANGE MECHANIC CHAPTER 5. DISCUSSION

# <span id="page-18-0"></span>RAFTER CONCILENT CHAPTER 6. CONCLUSION

# <span id="page-19-0"></span>CONTRACT AND CONTRACT AND ONLY CHAPTER 7. EXTRA CHAPTER IF NEEDED

# Appendices **Representation** Appendices

# APPROXIMATION APPROXIMATION CONTROLLER APPENDIX A. TITLE OF APPENDIX A

<span id="page-21-0"></span>this is appendix A

# APPROVED. TREOF APPROVED. APPENDIX B. TITLE OF APPENDIX B

<span id="page-22-0"></span>This is appendix B.

## **REFERENCES**

- <span id="page-23-2"></span><span id="page-23-1"></span><span id="page-23-0"></span>[1] D. R. Grimes, D. R. Warren, and M. Partridge, "An approximate analytical solution of the bethe equation for charged particles in the radiotherapeutic energy range," *Scientific Reports*, vol. 7, 1 Dec. 2017.
- REFIERENCES<br>
(1) D. R. Grims, D. R. Warson, and M. Participa, "An approximate analytical studies of the<br>
bestee expansion for elastical District in the indicate expansion of the<br>
very studies D. R. Wars (H. Bistoric H. H. [2] D Thwaites, D Powers, D. E. Watt, H Bichsel, H. H. Andersen, M Inokuti, M. J. Berger, and S. M. Seltzer, "Icru report 49: Stopping powers and ranges for protons and alpha particles," *Journal of the International Commission on Radiation Units and Measurements*, vol. os25, NP–NP, 2 2016.